## The Food Buying Guide **Overview**

 1 Credit Hour Professional Standard Training

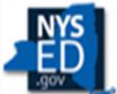

**New York State EDUCATION DEPARTMENT** Child Nutrition Program Administration

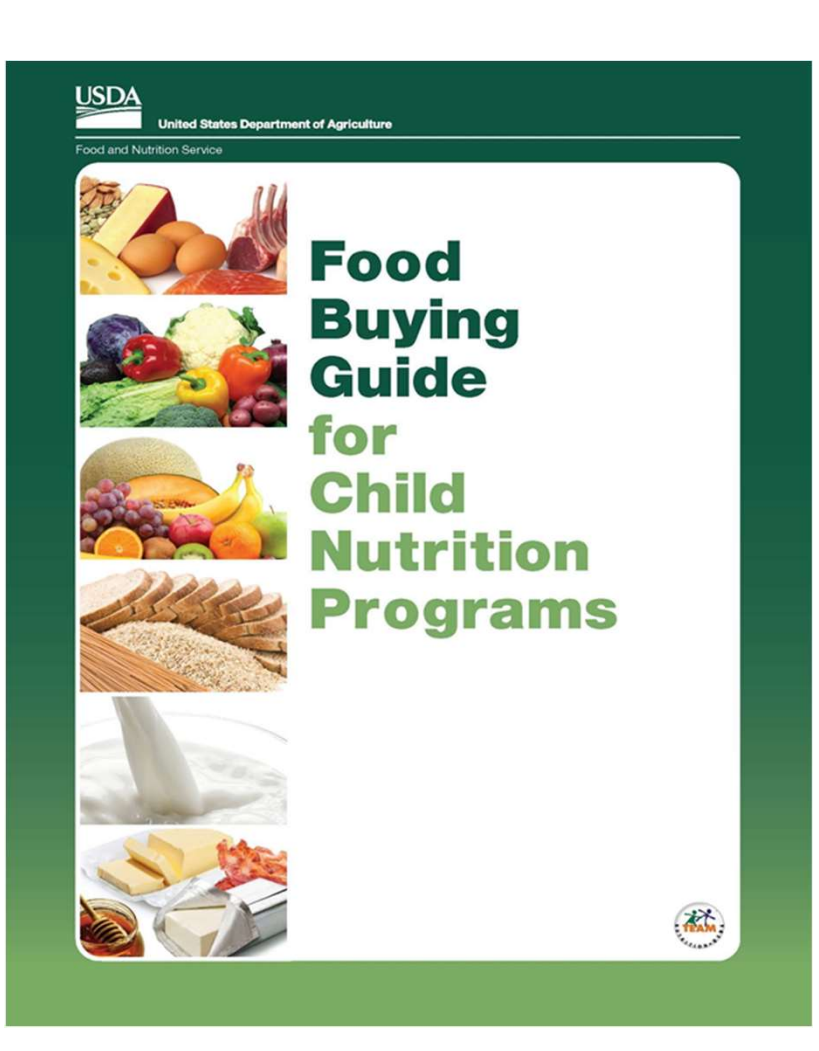

# Food Buying • Determines specific crediting • Currently available as an Interactive Web-Based Tool and • Assists with purchasing the correct amount and type of food for your school meals program(s) Guide (FBG) information Mobile App

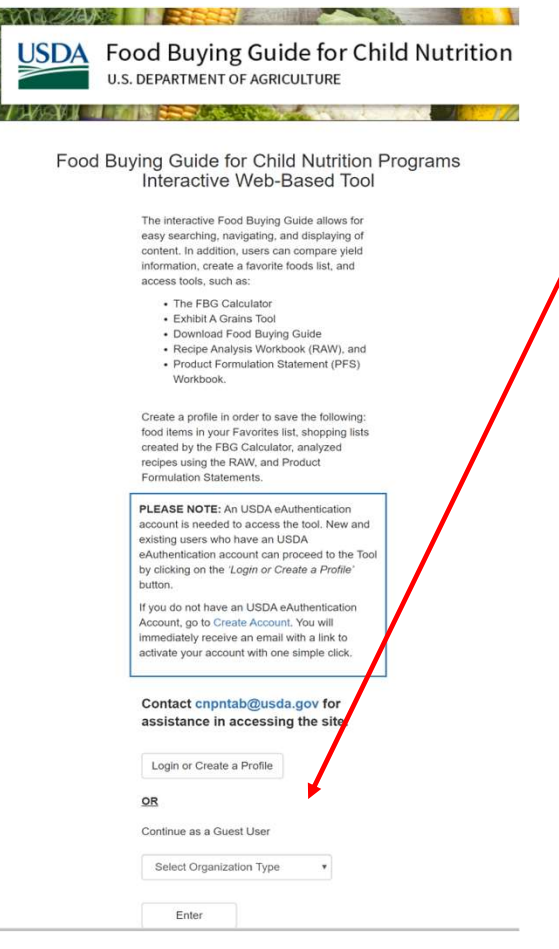

 To access the FBG site Login or continue as a guest

 Food items are searchable by using the "Food Item Search" or by component

#### WELCOME TO THE FOOD BUYING GUIDE

The Interactive Food Buying Guide allows for easy display, search, and navigation of food yield information. In addition, users can compare yield information, create a favorite foods list, and access tools, such as the Recipe Analysis Workbook (RAW) and the Product Formulation Statement Workbook.

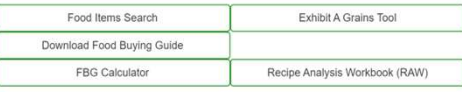

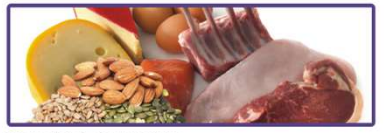

MEATS/MEAT ALTERNATES

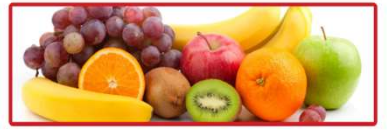

**FRUITS** 

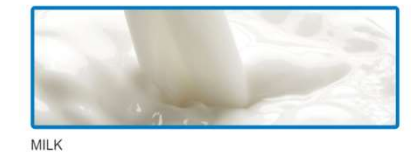

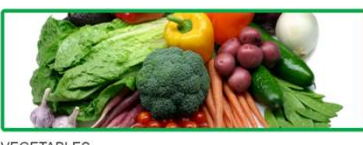

VEGETABLES

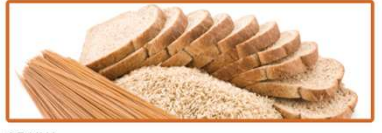

GRAINS

An official website of the United

## **USDA** Food Buying Guide for Child Nutrition Programs **U.S. DEPARTMENT OF AGRICULTURE**

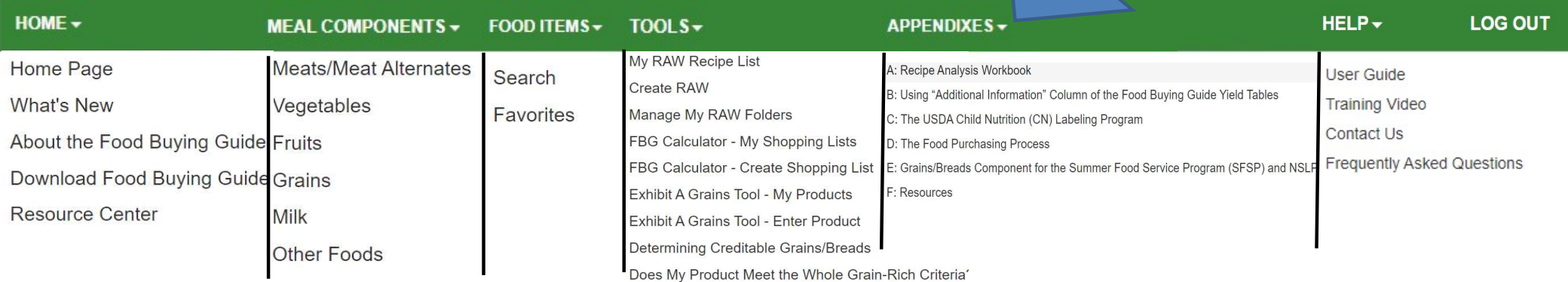

The Interactive Food Buying Guide allows for easy display, search, and navigation of food yield information. In addition, users can compare yield information, create a favorite foods list, and access tools, such as the Recipe Analysis Workbook (RAW) and the Product Formulation Statement Workbook.

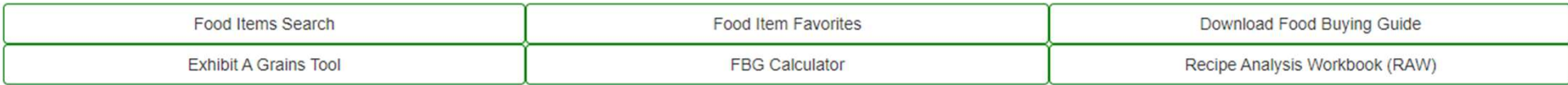

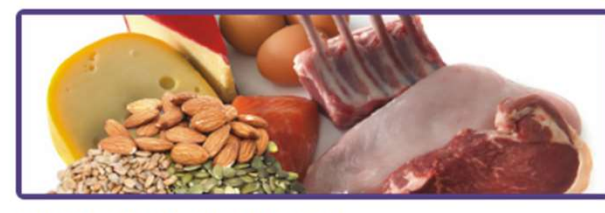

**MEATS/MEAT ALTERNATES** 

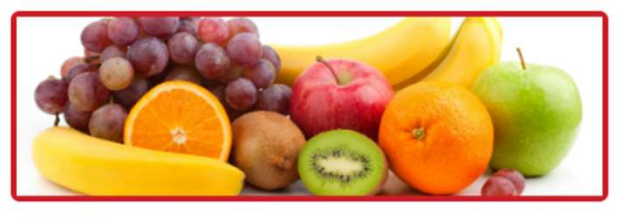

**FRUITS** 

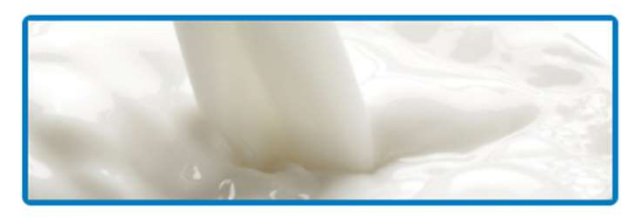

**MILK** 

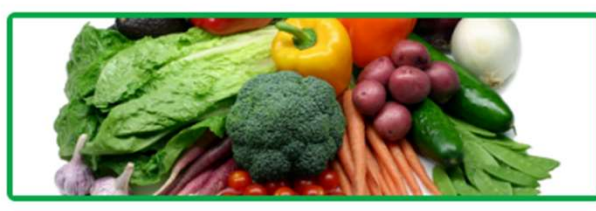

**VEGETABLES** 

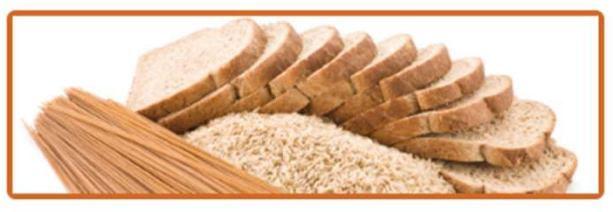

**GRAINS** 

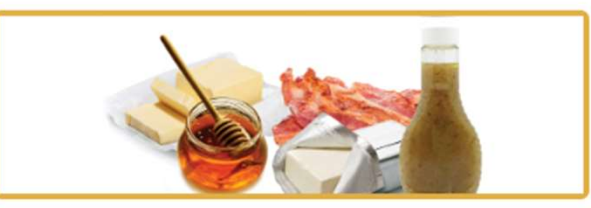

**OTHER FOODS** 

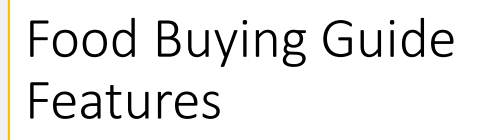

Features allow for easy display, search, and navigation of food yield information

## Link to the Food Buying Guide

#### **Food Buying Guide**  \*follow the link below to the FBG The Food Buying Guide for Child Nutrition Programs has all of the current information in one manual to help you and your purchasing agent: . Buy the right amount of food and the appropriate type of food for **What's New!** your program(s). • Determine the specific contribution each food makes toward the meal pattern requirements. **Food Buying Goes Digital** The Food Buying Guide (FBG), available as an Interactive Web-based Tool and Mobile App, allows you to easily search and navigate food yields, compare food yields, and create and save favorite foods lists. ۰ Additional features include: • The FBG Calculator • Exhibit A Grains Tool · Download Food Buying Guide • Recipe Analysis Workbook (RAW), and · Product Formulation Statement (PFS) Workboo Mobile App available Access entire web-The Food Buying The Food Buying Food Buving Guid based food buying **Guide Interactive** Guide Mobile App **Brochure** Web-based Tool guide

<https://www.fns.usda.gov/tn/food-buying-guide-for-child-nutrition-programs>

## Food Buying Guide Mobile App

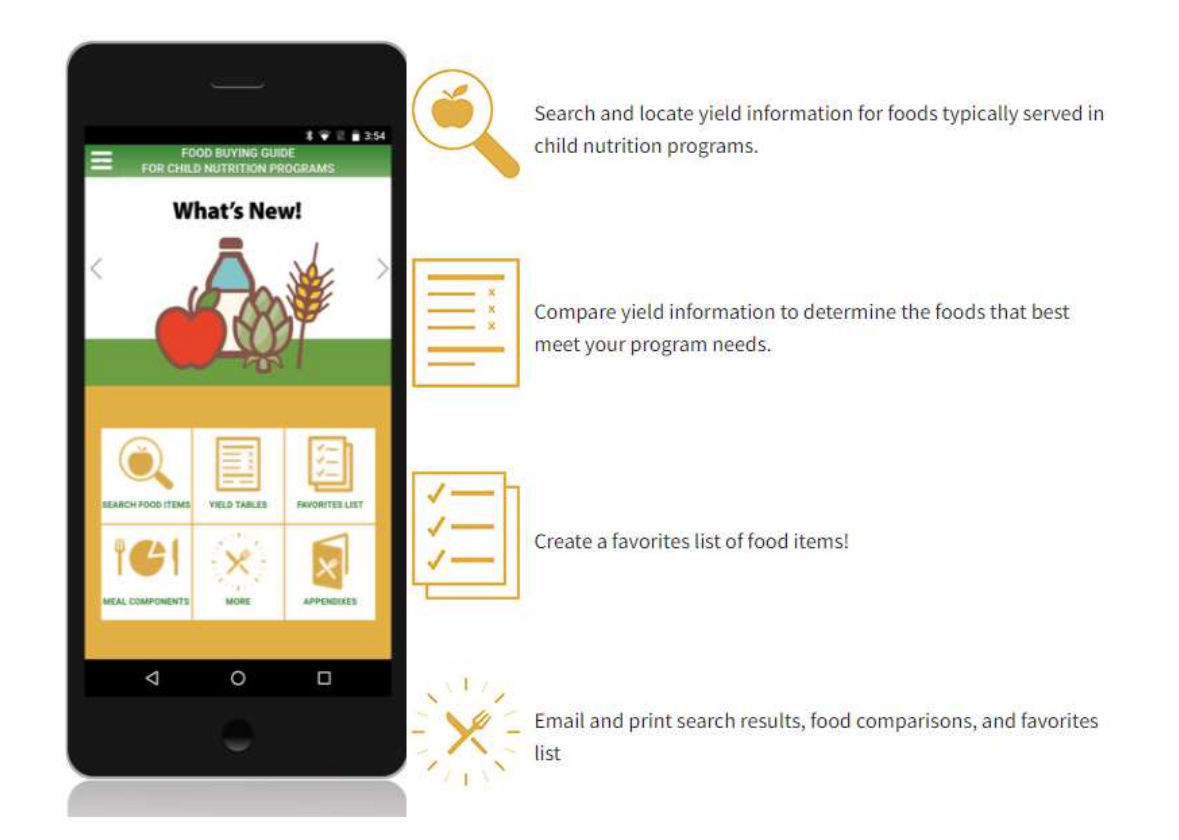

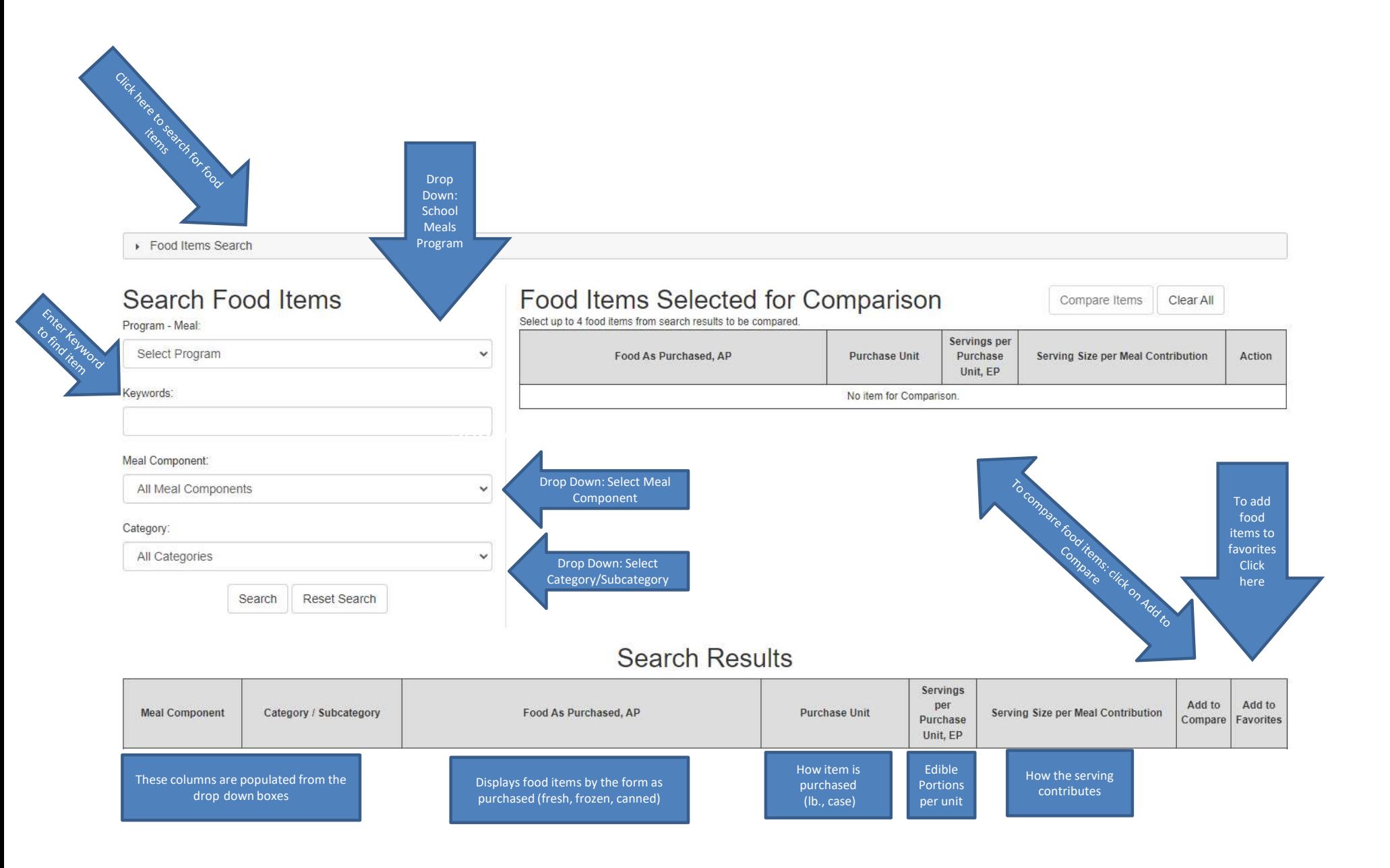

## Food Buying Guide Example

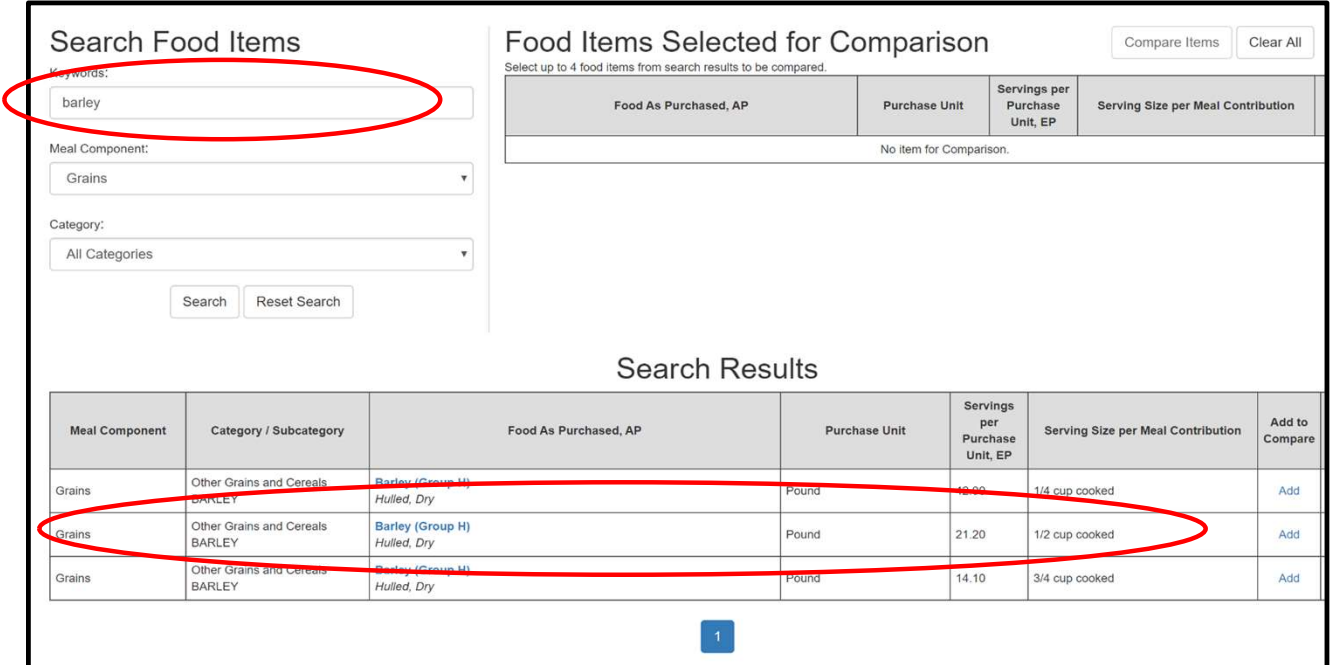

 Search the Grains component for Barley. The menu planner has indicated the portion to be served is ½ cup. Search under the grain category and select the ½ cup serving size.

## Food Buying Guide

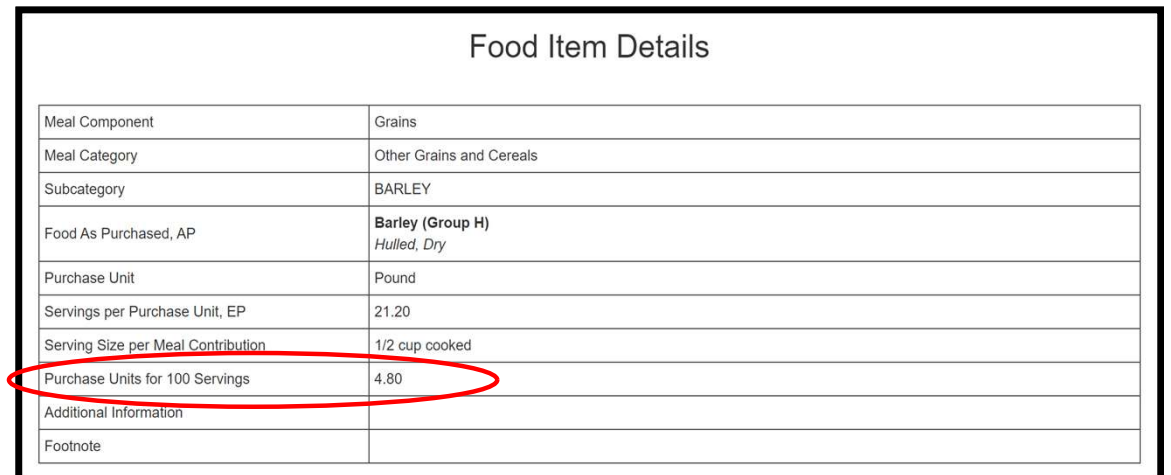

Example: (plan for preparing 100  $\frac{1}{2}$  cup portions) 1 pound of dry hulled barley yields 21.20 - ½ cup cooked barley servings. The Food Item Details also indicate that we need 4.8 pounds of the product as purchased to produce 100  $\frac{1}{2}$  cup portions of cooked barley. This means that you need 5 pounds of dry barley in your house inventory in order to serve 100 students a  $\frac{1}{2}$  cup portion.

## Food Buying Guide Tools

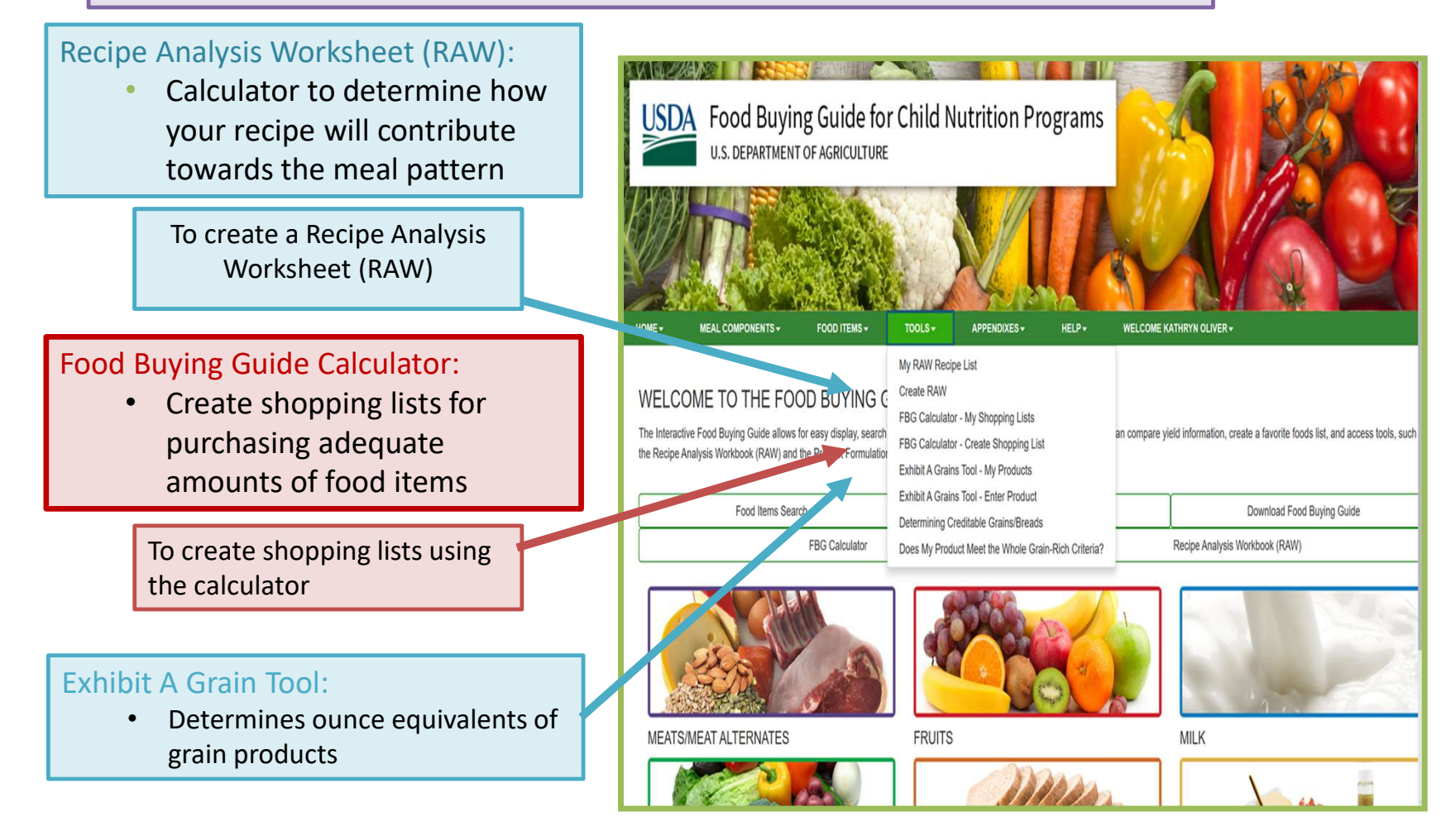

### RECIPE ANALYSIS WORKSHEET (RAW)

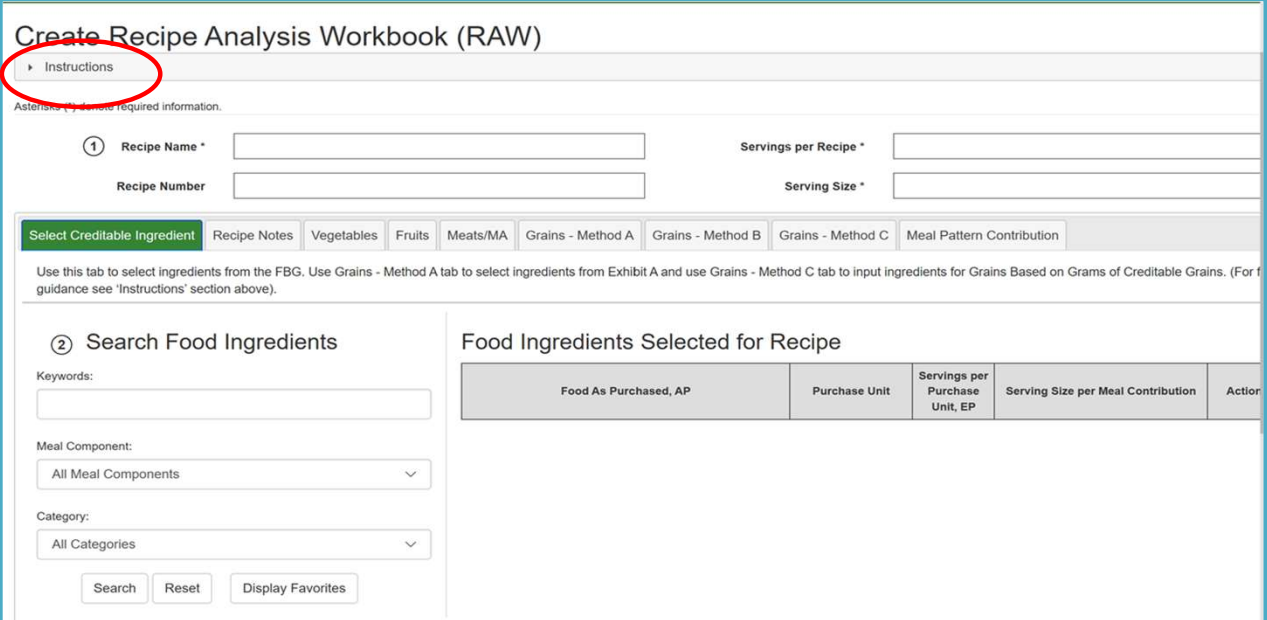

 This tool will help you determine how your recipes contribute towards meal pattern requirements

## Pattern Contri<br>(per serving) Meal Pattern Contribution

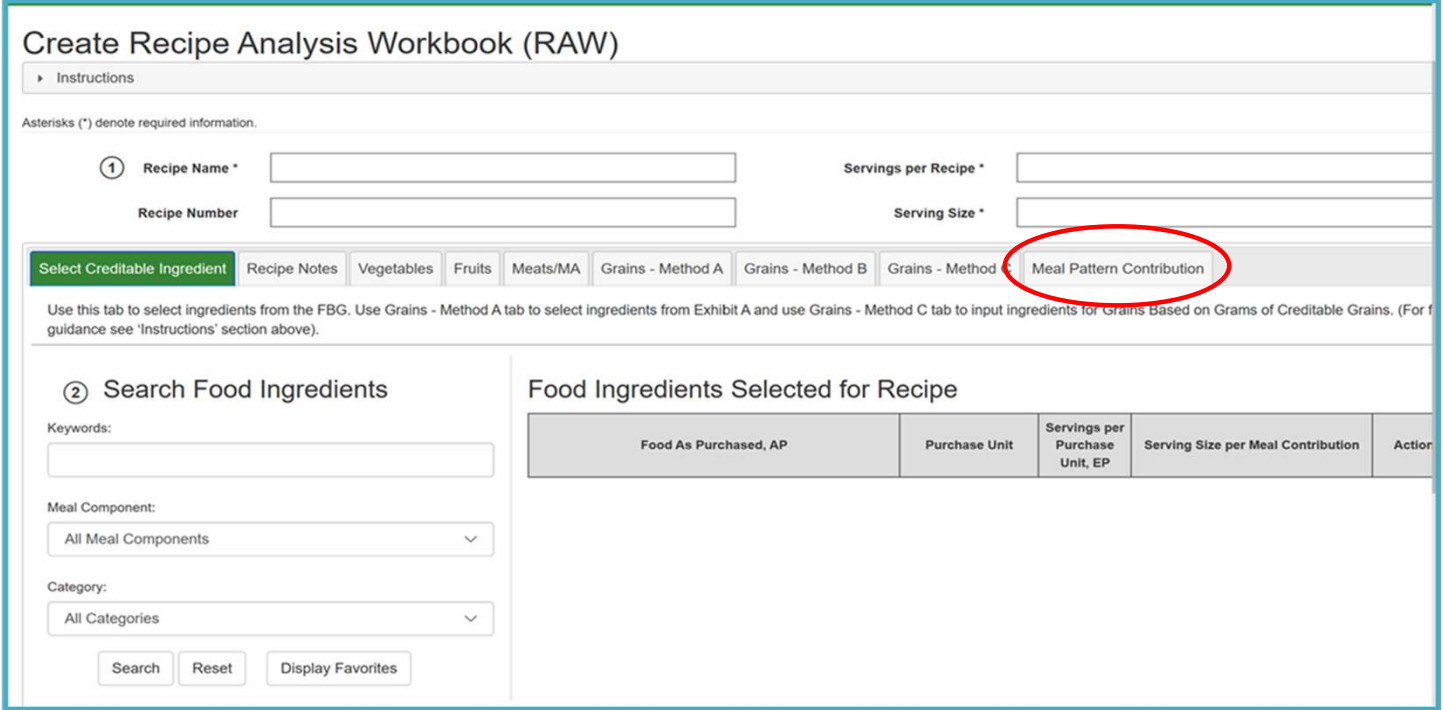

## Food Buying Guide Calculator

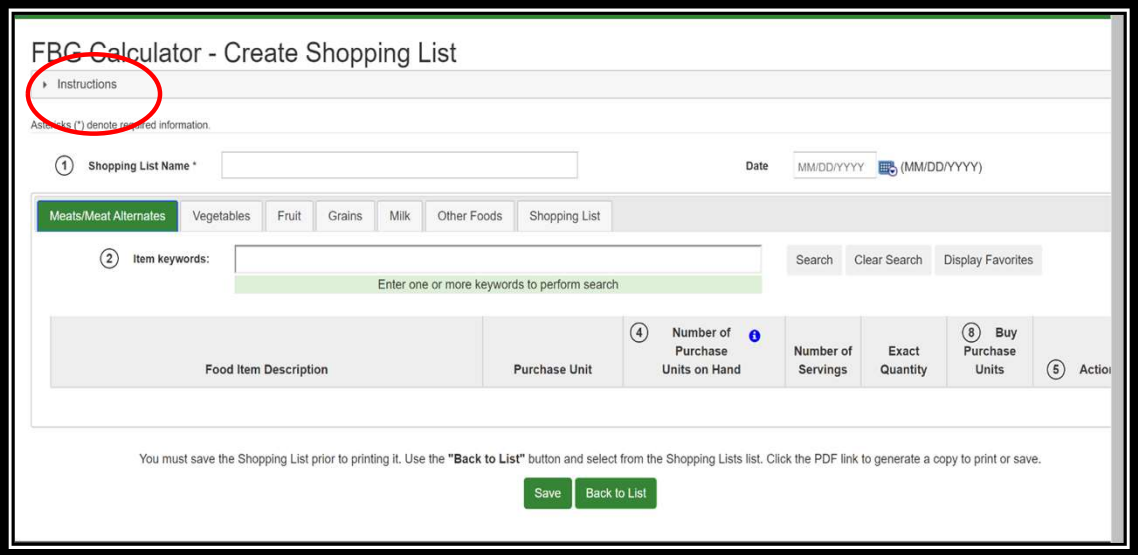

## Food Buying Guide Calculator

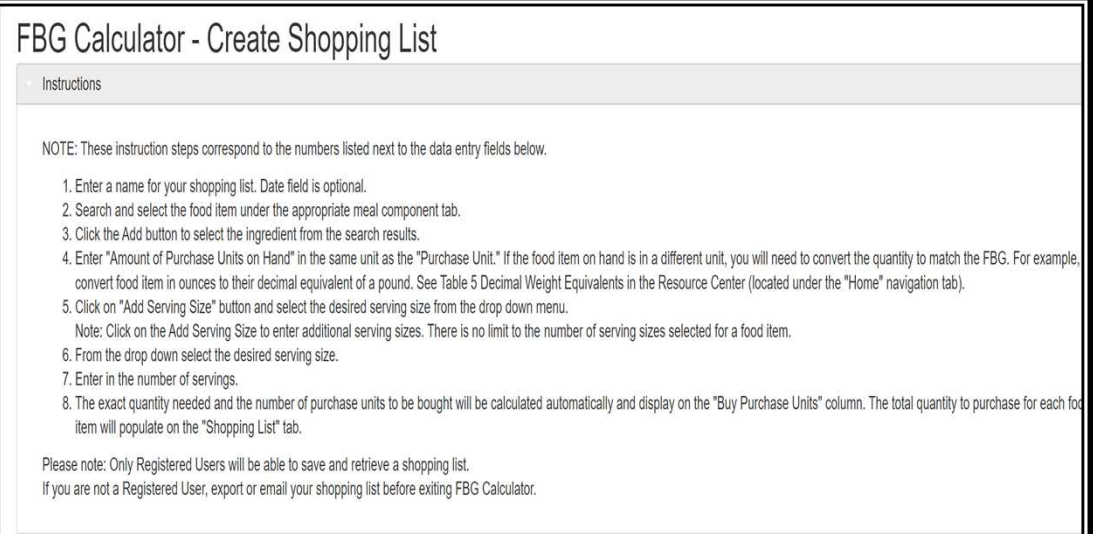

#### Exhibit A Grains Tool

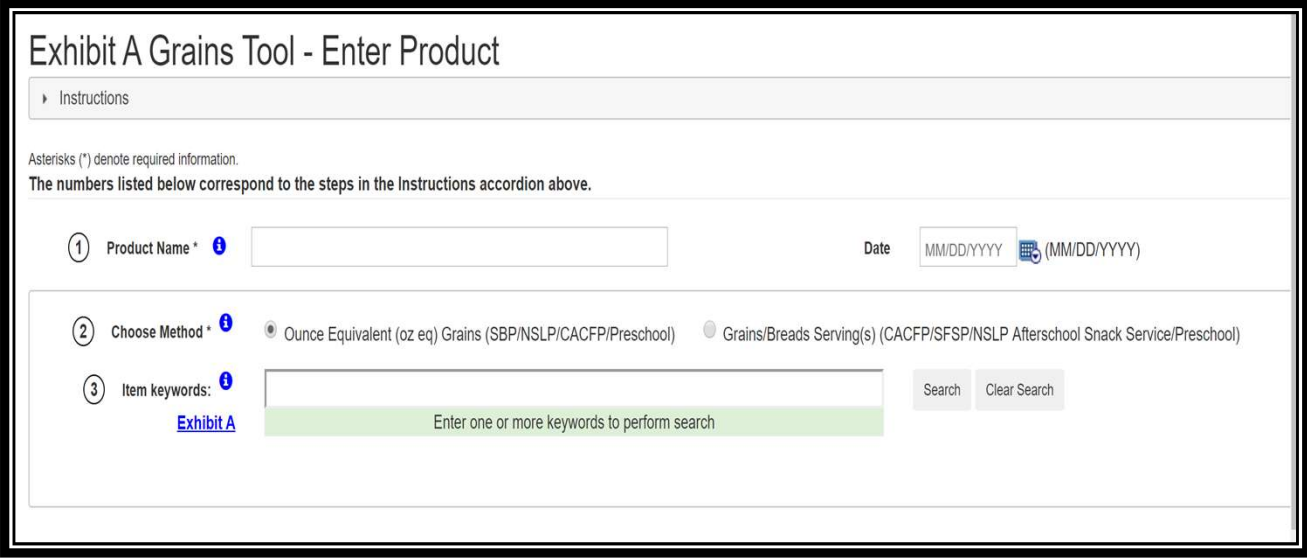

#### Tools and Resources

#### <https://www.fns.usda.gov/tn/food-buying-guide-training-resources>

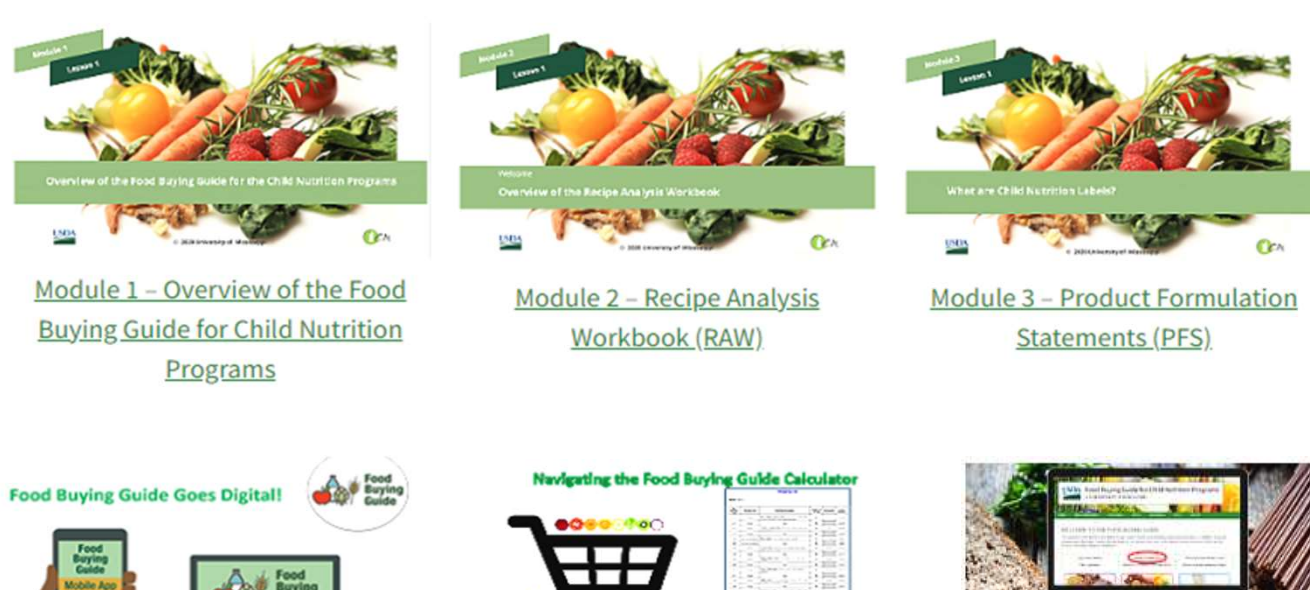

Buyin **Food Buying Guide Goes Digital** 

Navigating the Food Buying Guide Calculator [English] [Spanish]

**Exhibit A Grains Tool to the Rescuel** 

**THE REAL PROPERTY AND INCOME.** 

Exhibit A Grains Tool to the Rescue!

# Food Buying Guide Questions

 Child Nutrition Program Administration

 or contact your CN Rep(518)473-8781 [CNtraining@nysed.gov](mailto:CNtraining@nysed.gov)

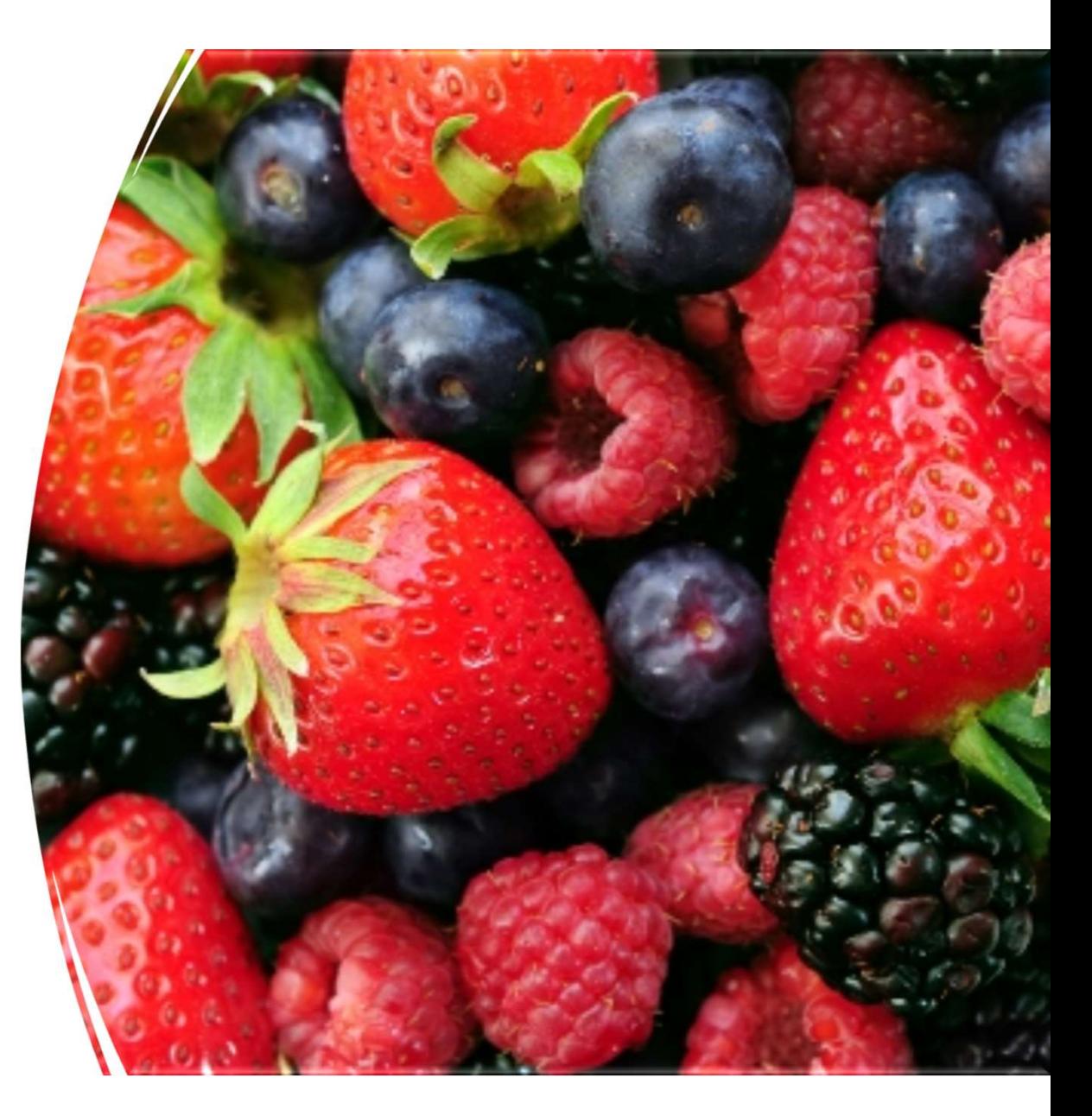